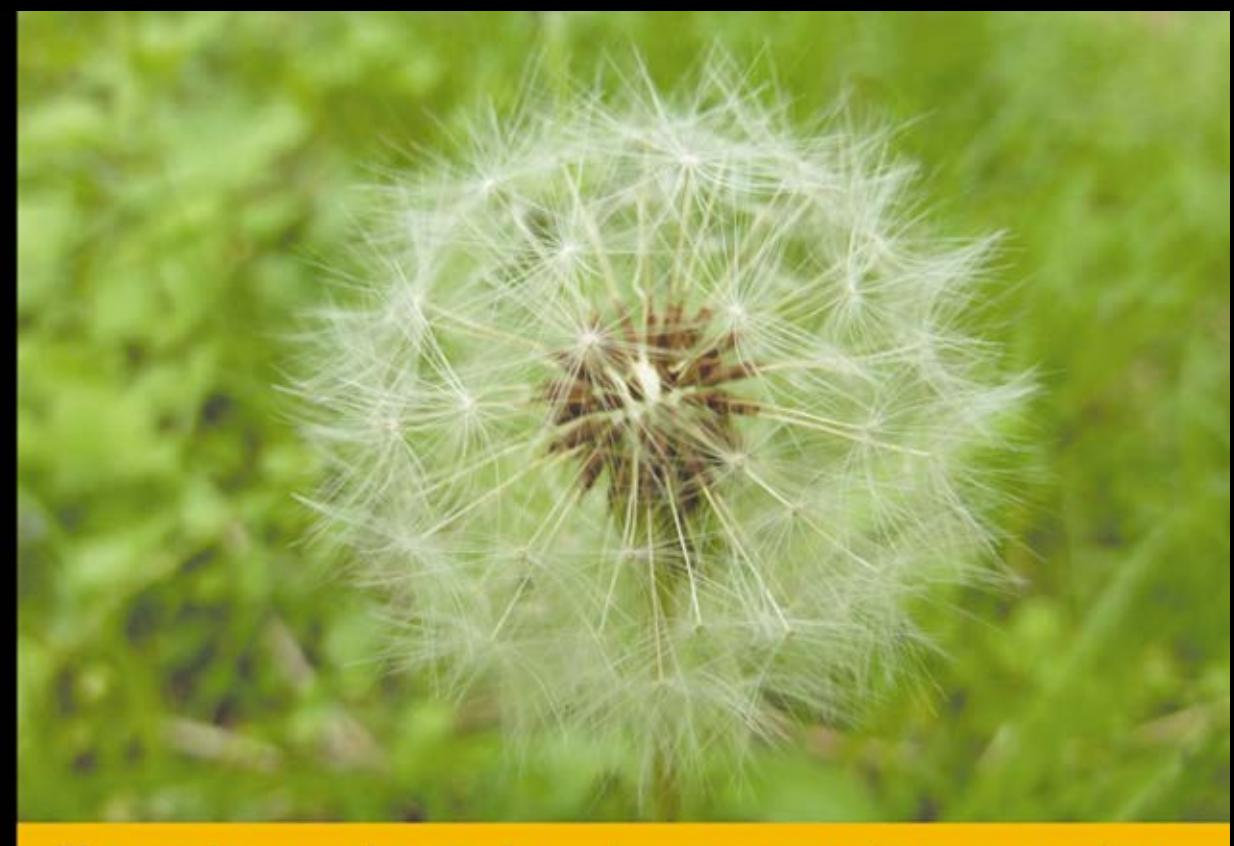

# Technologia i rozwiązania

# Projektowanie systemów CMS przy użyciu PHP i jQuery

# Zbuduj CMS na miarę swoich potrzeb!

- Jak zaprojektować jądro systemu CMS?
- Jak zarządzać użytkownikami?
- Jak przygotować instalator?

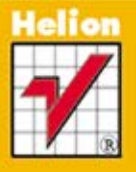

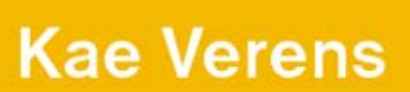

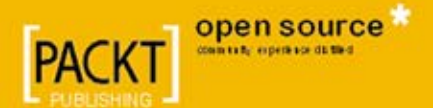

Tytuł oryginału: CMS Design Using PHP and jQuery

Tłumaczenie: Łukasz Piwko

ISBN: 978-83-246-3365-4

Copyright © Packt Publishing 2010. First published in the English language under the title: "CMS Design Using PHP and jQuery"

Polish language edition published by Helion S.A. Copyright © 2011 All rights reserved

All rights reserved. No part of this book may be reproduced, stored in a retrieval system, or transmitted in any form or by any means without permission in writing from the publisher, excerpt in the case of brief quotations embedded in critical articles or reviews.

Wszelkie prawa zastrzeżone. Nieautoryzowane rozpowszechnianie całości lub fragmentu niniejszej publikacji w jakiejkolwiek postaci jest zabronione. Wykonywanie kopii metodą kserograficzną, fotograficzną, a także kopiowanie książki na nośniku filmowym, magnetycznym lub innym powoduje naruszenie praw autorskich niniejszej publikacji.

Wszystkie znaki występujące w tekście są zastrzeżonymi znakami firmowymi bądź towarowymi ich właścicieli.

Autor oraz Wydawnictwo HELION dołożyli wszelkich starań, by zawarte w tej książce informacje były kompletne i rzetelne. Nie biorą jednak żadnej odpowiedzialności ani za ich wykorzystanie, ani za związane z tym ewentualne naruszenie praw patentowych lub autorskich. Autor oraz Wydawnictwo HELION nie ponoszą również żadnej odpowiedzialności za ewentualne szkody wynikłe z wykorzystania informacji zawartych w książce.

Pliki z przykładami omawianymi w książce można znaleźć pod adresem: ftp://ftp.helion.pl/przyklady/psycms.zip

Materiały graficzne na okładce zostały wykorzystane za zgodą iStockPhoto Inc.

Wydawnictwo HELION ul. Kościuszki 1c, 44-100 GLIWICE tel. 32 231 22 19, 32 230 98 63 e-mail: helion@helion.pl WWW: http://helion.pl (księgarnia internetowa, katalog książek)

Drogi Czytelniku! Jeżeli chcesz ocenić tę książkę, zajrzyj pod adres http://helion.pl/user/opinie/psycms Możesz tam wpisać swoje uwagi, spostrzeżenia, recenzję.

Printed in Poland.

[• Kup książkę](http://helion.pl/page4098.~rf/psycms)

- 
- Oceń książkę • Oceń książkę
- 
- Lubie tol » Nasza społec • Lubię to! » Nasza społeczność

# Spis treści

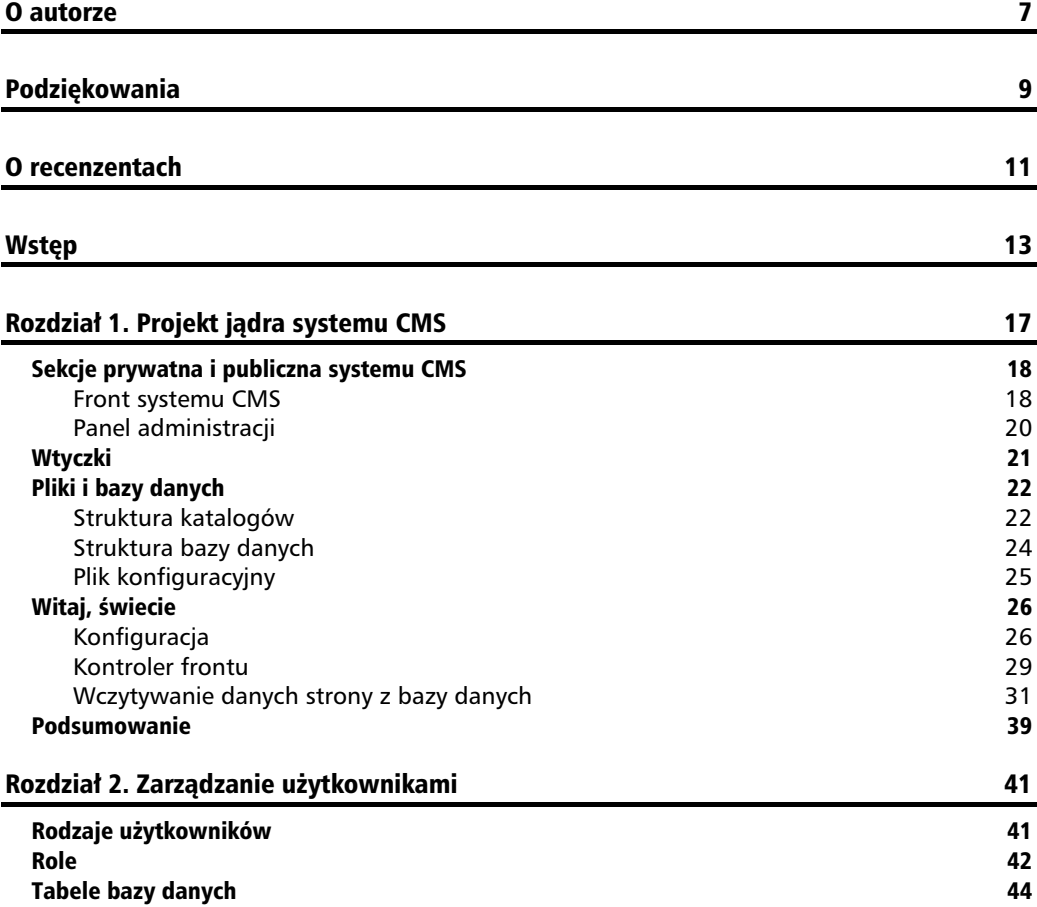

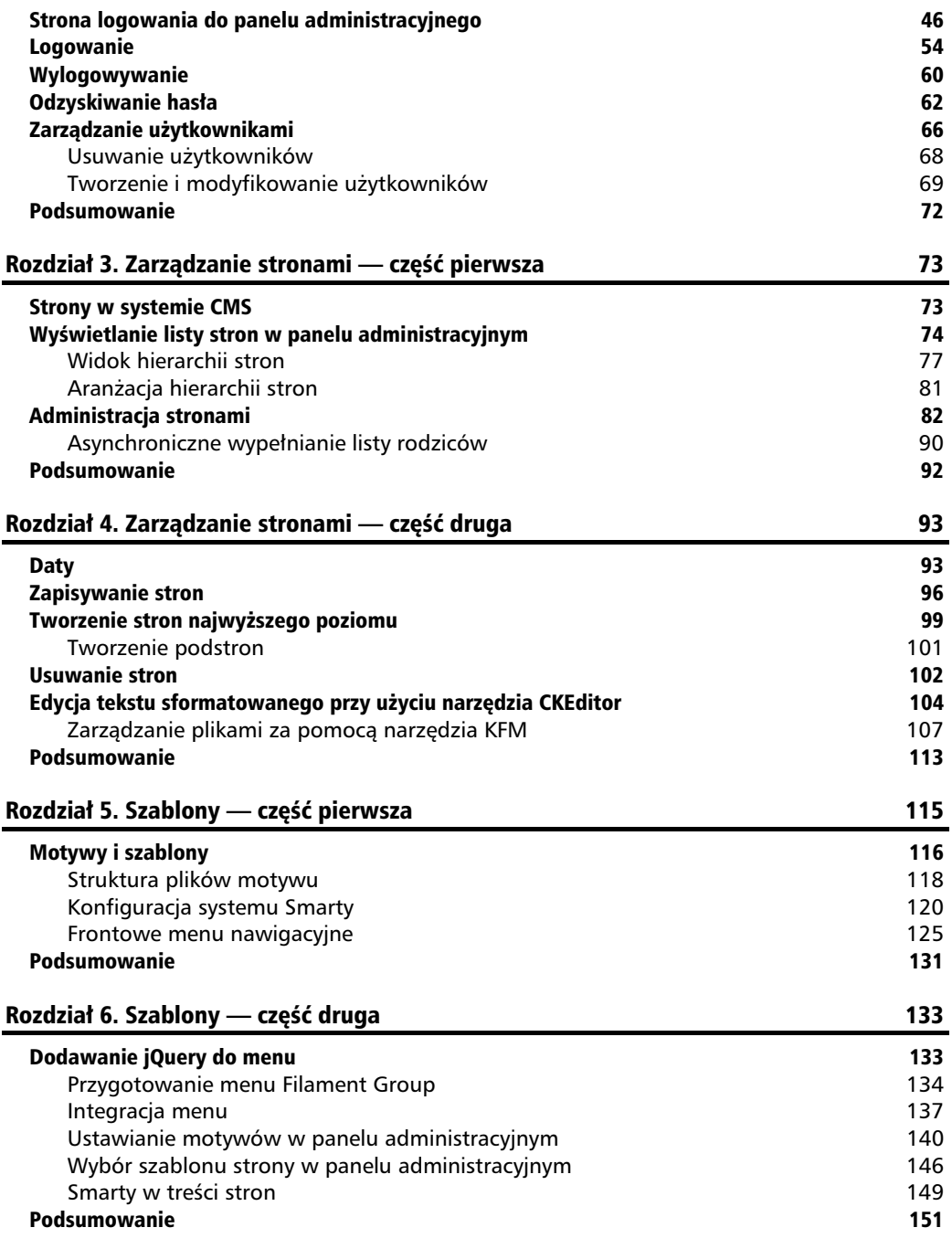

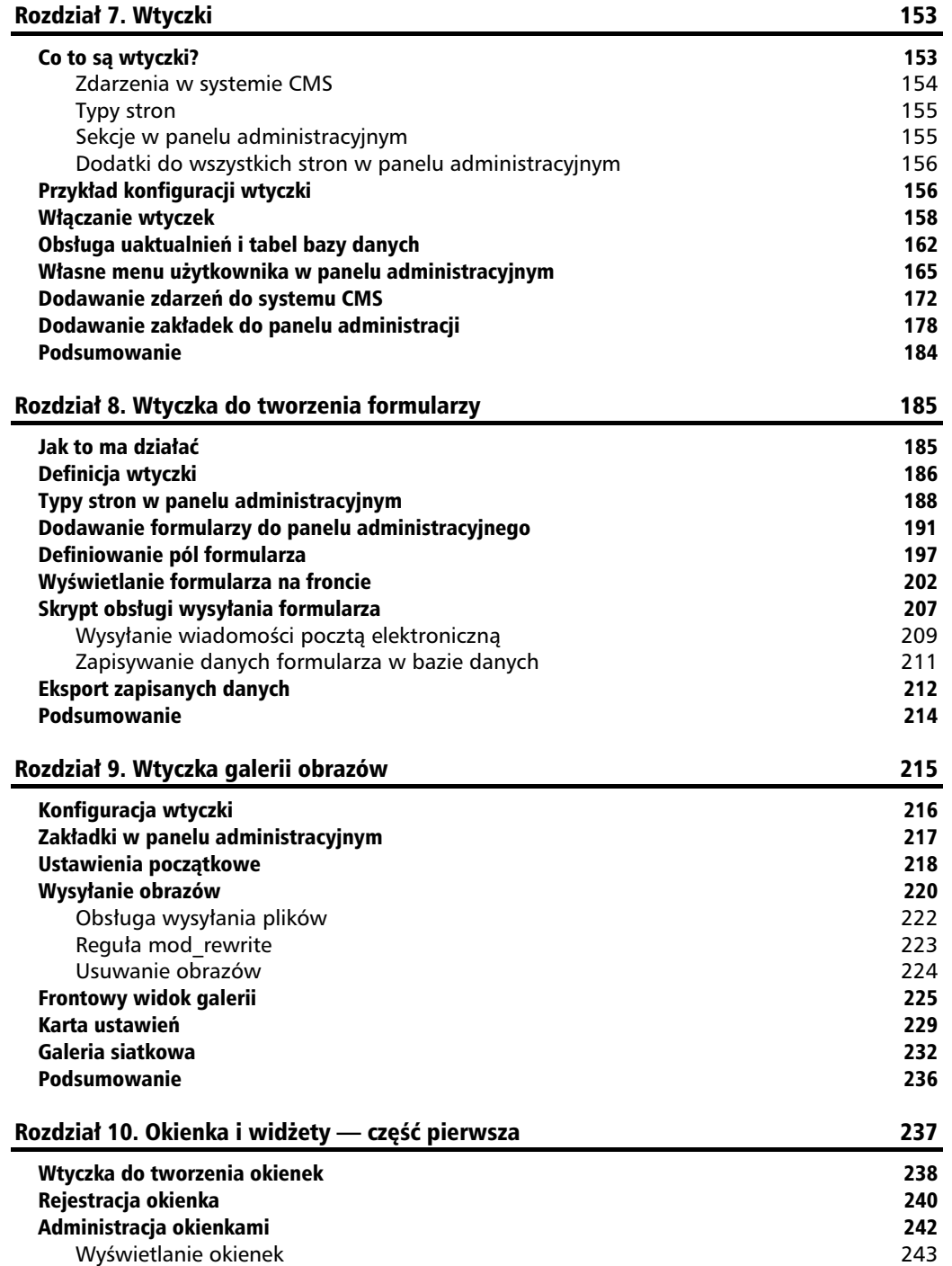

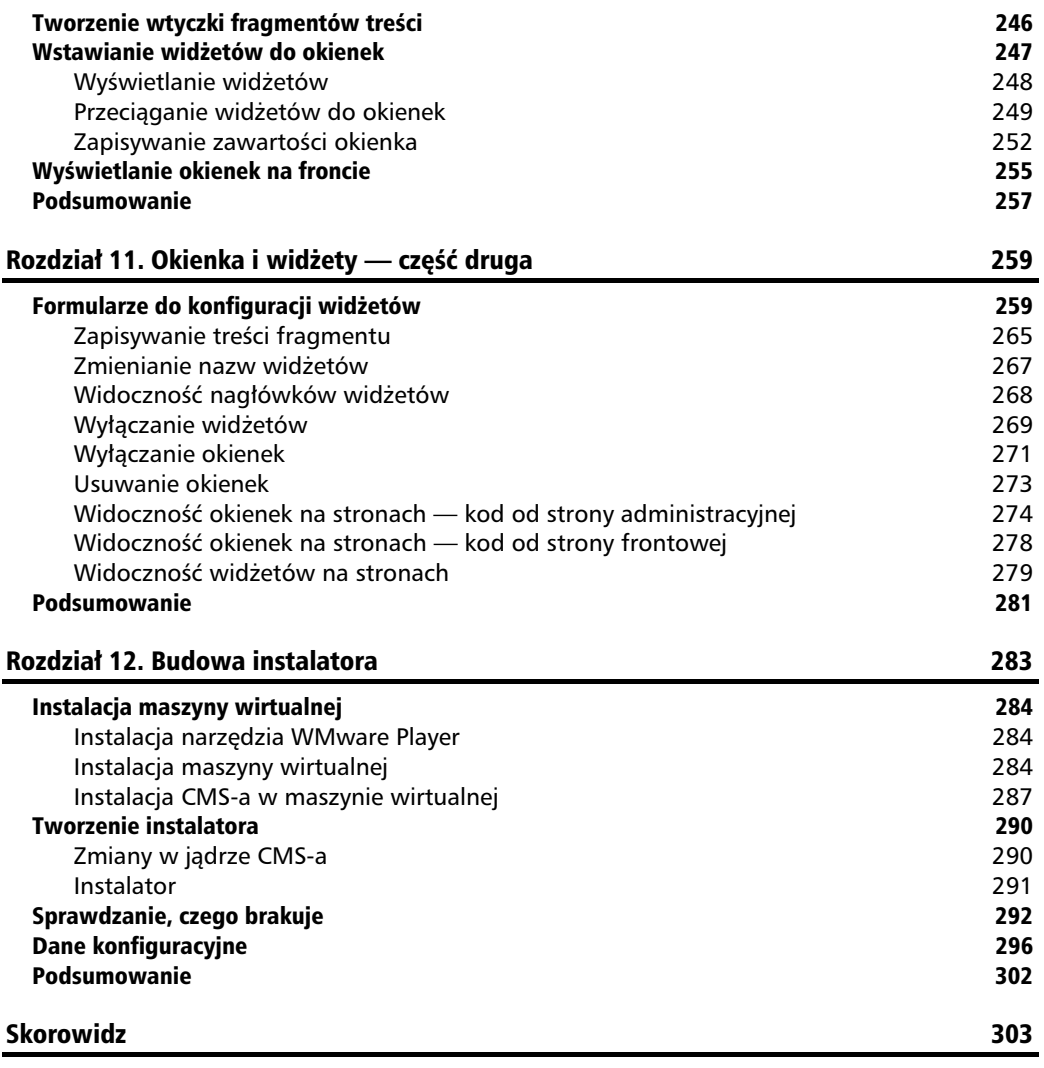

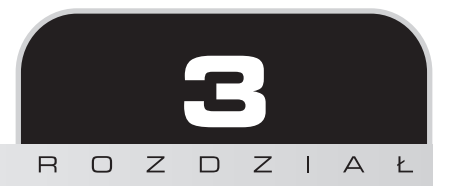

# Zarządzanie stronami — część pierwsza

W tym rozdziale stworzymy formularz do zarzadzania stronami i zbudujemy system pozwalający przenosić strony metodą przeciągania.

Omówione zostaną następujące tematy:

- $\blacksquare$  Ządanie i generowanie stron
- $\blacksquare$  Wyświetlanie listy stron w panelu administracyjnym
- Administracja stronami

System zarządzania stronami zostanie ukończony dopiero w kolejnym rozdziale, w którym opiszę zapisywanie stron w bazie danych oraz dodam edytor tekstu i menedżera plików.

### Strony w systemie CMS

Zgodnie z tym, co napisałem w rozdziale 1., strona to zasadniczo treść, która powinna zostać wyświetlona w odpowiedzi na żądanie określonego adresu URL.

W serwisach nieopartych na systemach CMS pojęcie strony jest bardzo wyraźne, ponieważ każdy adres URL zwraca konkretny plik HTML. Natomiast w systemie CMS strony są generowane dynamicznie i mogą być wzbogacone o rozmaite wtyczki, rodzaje prezentacji zależne od tego, czy użytkownik czegoś szuka, czy zastosowano opcję podziału na podstrony, itd.

W większości witryn internetowych stronę można w uproszczeniu zdefiniować jako duży obszar treści pośrodku okna przeglądarki. Czasami jednak trudno zaakceptować taką definicję, gdyż to, co widać na ekranie, może w istocie być składanką fragmentów treści z różnych miejsc serwisu.

Problem tych różnic rozwiązujemy poprzez zastosowanie "typów" stron, z których każdy może być zaprezentowany w inny sposób. Wśród typów stron można wymienić galerie, formularze, strony z wiadomościami, wyniki wyszukiwania itd.

W tym rozdziale pokaże, jak utworzyć najprostszy typ strony, o nazwie *normalny*. W panelu administracyjnym formularz służący do tworzenia tego typu stron będzie zawierał duży obszar tekstowy na treść, która po zatwierdzeniu będzie wyświetlana na stronie. Można zastosować też inną nazwę, taką jak np. "domyślny", ale ponieważ z CMS-ów często korzystają też osoby niemające wiedzy technicznej, lepiej zastosować słowo, którego znaczenie jest raczej oczywiste. Niejednokrotnie klienci pytali mnie, co oznacza słowo "default" (domyślny), natomiast słowo "normal" (normalny) jeszcze nikogo nie dziwio.

Jak zapewne pamietasz, w rozdziale 1. napisałem, co powinno wchodzić w skład jadra systemu, a co należałoby udostępnić w postaci wtyczki.

Każdy system CMS powinien umożliwiać tworzenie przynajmniej jednego najprostszego rodzaju stron. Dlatego typ normalny bedzie wbudowany w jadro, a nie udostępniany jako dodatek.

## Wyświetlanie listy stron w panelu administracyjnym

Zaczniemy od dodania odnośnika *Strony* do menu administracyjnego. W tym celu otwórz plik */ww.admin/header.php* i dodaj do niego poniszy pogrubiony wiersz kodu:

```
|<sub>u</sub>|
```

```
 <li><a href="/ww.admin/pages.php">Strony</a></li>
<li><a href="/ww.admin/users.php">Użytkownicy</a></li>
```
Jeszcze jedno: po zalogowaniu do sekcji administracyjnej użytkownik powinien być automatycznie przenoszony do sekcji zarządzania stronami, gdyż większość czynności związanych z zarządzaniem systemem dotyczy właśnie stron serwisu.

W związku z tym zmienimy zawartość pliku /ww.admin/index.php, aby zawierał ten sam kod, co plik /ww.*admin*/pages.php. Zamień zawartość pliku /ww.*admin/index.php* na następujący kod:

```
<?php
require 'pages.php';
```
Teraz zajmiemy sie budowa sekcji *Strony*.

Zaczniemy od utworzenia pliku */ww.admin/pages.php*:

```
<?php
require 'header.php';
echo '<h1>Pages</h1>':
// { aduje menu
echo '<div class="left-menu">';
require 'pages/menu.php';
echo '</div>';
// }
// { aduje stron gówn
echo '<div class="has-left-menu">';
require 'pages/forms.php';
echo '</div>';
// }
echo '<style type="text/css">
   @import "pages/css.css";</style>';
require 'footer.php';
```
Zwróć uwagę na specjalne komentarze, w które ująłem bloki kodu (początek bloku oznaczony jest znakami //{, a koniec znakami //}).

Komentarze te dodałem dlatego, gdyż niektóre edytory oferują tzw. **funkcję zwijania**, która pozwala zwijać bloki kodu ujęte w specjalne znaczniki, tak aby widoczny był tylko pierwszy wiersz.

Przykładowo u mnie w edytorze Vim powyższy fragment kodu wyświetlony jest tak, jak widać na rysunku:

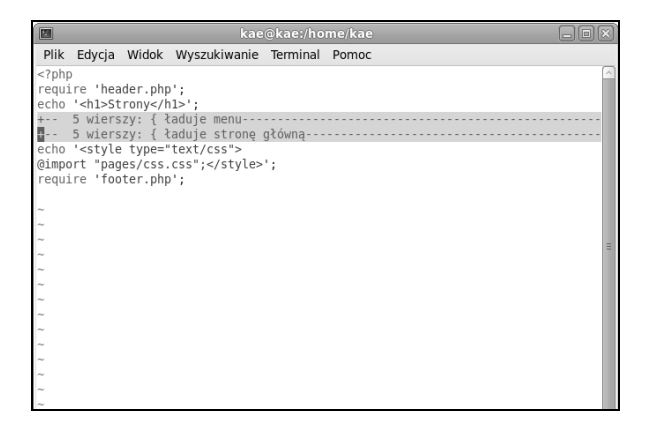

Zadaniem skryptu zapisanego w pliku *pages.php* jest wczytanie nagówków, menu, formularza i stopki. W dalszej części rozdziału jeszcze do niego wrócimy.

Teraz utwórz katalog */ww.admin/pages*, a w nim stwórz plik o nazwie */ww.admin/pages/forms.php*:

```
<h2>TU B
DZIE FORMULARZ</h2>
```
Możemy przejść do tworzenia menu strony. Utwórz plik /ww.admin/pages/menu.php o następującej treści:

```
<?php
echo '<div id="pages-wrapper">';
$rs=dbAll('select id,type,name,parent from pages order by ord,name');
$pages=array();
foreach($rs as $r){
   if(!isset($pages[$r['parent']]))$pages[$r['parent']]=array();
  $pages[$r['parent']][]=$r;}
function show_pages($id,$pages){
   if(!isset($pages[$id]))return;
   echo '<ul>';
   foreach($pages[$id] as $page){
     echo '<li id="page_'.$page['id'].'">'
       .'<a href="pages.php?id='.$page['id'].'"'>'
       .'<ins>&nbsp;</ins>'.htmlspecialchars($page['name'])
      .'</a>';
    show pages($page['id'],$pages);
    echo \frac{1}{2} /li>';
   }
  echo '</ul>';
}
show pages(0,$pages);
echo '</div>';
```
Skrypt ten generuje nieuporzadkowana liste stron.

Zwróć uwagę na użycie pola parent. W większości witryn strony są rozmieszczone w strukturze hierarchicznej z relacjami typu "rodzic – dziecko". Każda strona jest "dzieckiem" jakiejś innej strony lub "korzenia" witryny. W polu parent zapisany jest identyfikator strony bedacej nadrzedna wobec danej strony.

Stronę główną (tzn. tę, która zostanie wyświetlona po wpisaniu w przeglądarce adresu http://cms/ bez wskazania konkretnej strony) można wyznaczyć na dwa sposoby.

- 1. Tworząc w bazie danych jedną stronę z polem parent o wartości 0, oznaczającej, że ta strona nie ma rodzica — to ta strona zostanie wyświetlona po wpisaniu w oknie przegldarki adresu *http://cms/*. Wówczas wszystkie strony typu *http://cms/nazwastrony* będą miały w polu parent identyfikator strony, która ma w tym polu wartość 0.
- **2.** Tworząc wiele stron z polem parent o wartości 0, z których każda będzie tzw. stroną najwyższego poziomu. Jedna z nich musiałaby wówczas mieć specjalną wartość w polu special, wskazującą, że to jest strona główna. W takim przypadku strony typu *http://cms/nazwastrony* będą miały rodzica 0, a strona *http://cms/* może być przechowywana w dowolnym miejscu bazy danych.

Pierwsze rozwiązanie ma jedną poważną wadę: aby zmienić stronę główną, trzeba przenieść bieżącą stronę główną pod jakąś inną stronę (albo ją usunąć), a następnie przesunąć wszystkie strony potomne bieżącej strony głównej tak, aby miały w polu parent identyfikator nowej strony głównej. Może to być bardzo skomplikowane, jeśli nowa strona główna ma już jakieś podstrony — zwłaszcza jeśli nazwy niektórych się powtarzają.

Drugie rozwiązanie jest o wiele lepsze, ponieważ pozwala na bezproblemową zmiane strony gównej.

Teraz nasz serwis wygląda tak, jak widać na poniższym rysunku (do budowy użyte zostały strony wprowadzone do bazy w rozdziale 1.).

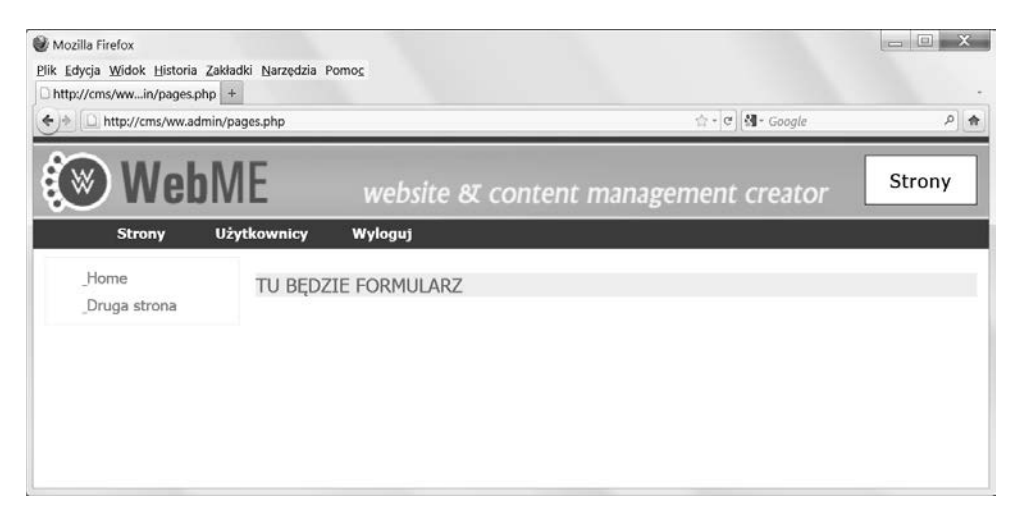

### **Widok hierarchii stron**

Zmodyfikujemy nieco bazę danych, aby można było wyświetlić hierarchię stron.

W tym celu otwórz konsole MySQL i zmień definicje drugiej strony tak, aby w jej polu parent znajdował się identyfikator strony głównej:

```
mysql> select id,name,parent from pages;
+----+-------------+--------+
| id | name | parent |
+----+-------------+--------+
| 24 | Home | 0 |
 | 25 | Druga strona| 0 |
+----+-------------+--------+
2 rows in set (0.00 sec)
mysql> update pages set parent=24 where id=25;
Query OK, 1 row affected (0.00 sec)
Rows matched: 1 Changed: 1 Warnings: 0
```
Po dokonaniu zmian odśwież stronę w przeglądarce:

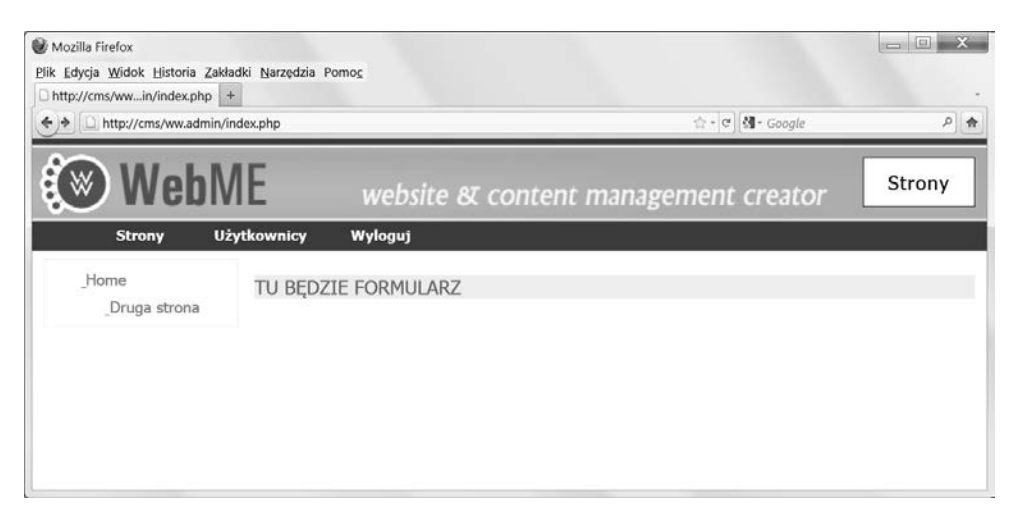

Jak widać, wpis **drugiej strony** jest nieco wcięty, gdyż jest ona potomkiem **strony głównej** i w kodzie HTML znajduje sie w zagnieżdżonym elemencie ul.

Widok ten możemy poprawić.

Istnieje wtyczka jQuery o nazwie jstree, która przetwarza drzewa stworzone przy użyciu elementów ul w interfejsy podobne do interfejsów menedżerów plików.

Ponadto pozwala ona na przeciaganie wezłów drzewa i wiazanie zdarzeń z kliknieciami tych węzłów.

Skorzystamy z tych funkcji później, kiedy będziemy pracować nad mechanizmem tworzenia i usuwania stron oraz zmiany hierarchii stron poprzez ich przeciganie.

Utwórz w katalogu gównym witryny folder o nazwie */j/*.

Przypomnę, że w rozdziale 1. została podjęta decyzja, iż wszystkie nazwy katalogów w systemie, które są dłuższe niż dwa znaki, będą zawierać kropkę.

Powodem, dla którego katalog ten nazwałem /j/ zamiast np. /ww.javascript/, jest mała liczba znaków pozwalająca zaoszczędzić kilka bajtów transferu. To może być ważne, jeśli z serwisu będą korzystać użytkownicy dysponujący łączami o niskich parametrach, takich jakie są np. w smartfonach.

Skrócenie jednej nazwy może na niewiele się zda, ale jeśli wyrobisz sobie nawyk stosowania takich krótkich nazw, to skumulowany efekt pozwoli zaoszczędzić sekundę lub dwie przy pobieraniu stron.

Jedna drobna optymalizacja nie ma znaczenia, ale połączenie dużej liczby takich optymalizacji to już całkiem co innego.

W każdym badź razie tworzymy folder /j/ i pobieramy skrypt jstree ze strony http://jstree.com oraz wypakowujemy zawartość archiwum tak, aby ścieżka do pliku *jquery.tree.js* była następująca: */j/jquery.jstree/jquery.tree.js*.

Do budowy tego CMS-a użyta została wersia 0.9.9a skryptu.

Teraz otwórz plik */ww.admin/pages/menu.php* i dodaj do niego ponisze wiersze kodu zaznaczone pogrubieniem.

```
<script src="/j/jquery.jstree/jquery.tree.js"></script>
<script src="/ww.admin/pages/menu.js"></script>
<?php
```
Nastepnie utwórz plik /ww.admin/pages/menu.js:

```
$(function(){
   $('#pages-wrapper').tree();
});
```
Od razu na ekranie pojawi nam się piękne drzewo reprezentujące hierarchie stron serwisu, jak pokazano na poniszym rysunku:

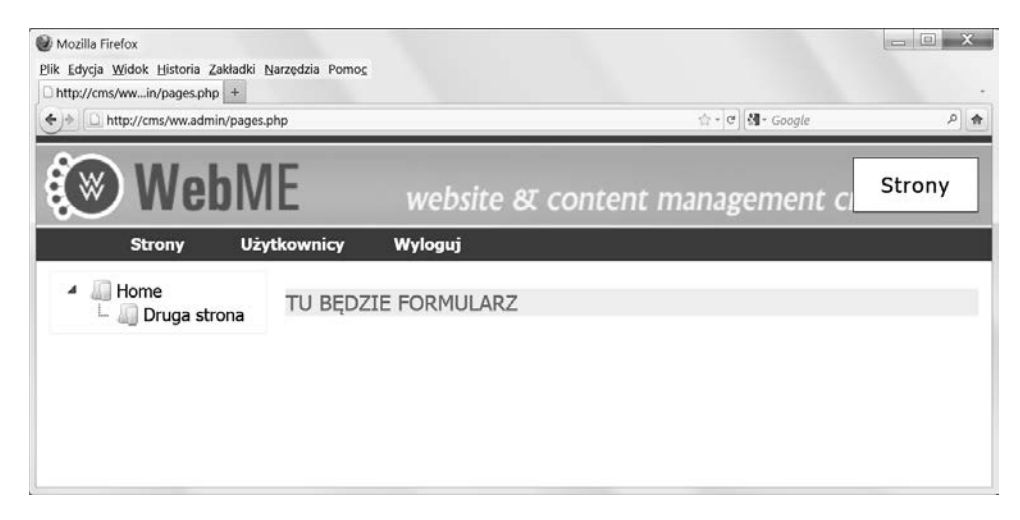

Nazwy stron można przeciągać w różne miejsca, które w czasie operacji są zaznaczane specjalnym symbolem, tak jak widać na dwóch kolejnych zrzutach ekranu:

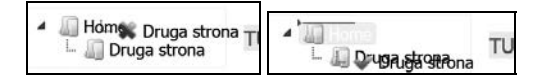

Zanim przejdziemy do rzeczywistej pracy nad stronami, dokonamy jeszcze jednej poprawki tego menu. Stworzymy przycisk pozwalający dodawać strony najwyższego poziomu oraz zaimplementujemy funkcję zapamiętywania zdarzeń przeciągania stron, aby miały one trwały skutek.

```
Otwórz plik /ww.admin/pages/menu.js i zmień jego zawartość na następującą:
```

```
$(function(){
 $('#pages-wrapper').tree({
  callback:{
    onchange:function(node,tree){
     document.location='pages.php?action=edit&id='
      +node.id.replace(\cdot, * \cdot, '');
    },
    onmove:function(node){
     var p=$.tree.focused().parent(node);
    var new order=[],nodes=node.parentNode.childNodes;
     for(var i=0;i<nodes.length;++i)
      new order.push(nodes[i].id.replace(/.* /,''));
     $.getJSON('/ww.admin/pages/move_page.php?id='
      +node.id.replace(/.*/,'')+'&parent_id='
      +(p==-1?0:p[0].id.replace (/.*,/, '')) +'&order='+new_order);
    }
  }
 });
  var div=$(
   '<div> <i>Prawy przycisk myszy wyświetla opcje</i> ><br />>/>> /></div>');
$('<button>Dodaj stronę główną</button>')
   .click(pages_add_main_page)
   .appendTo(div);
 div.appendTo('#pages-wrapper');
});
function pages add main page()\{\}
```
Za pomocą tego kodu wzbogaciliśmy drzewo stron o kilka funkcji.

Po pierwsze, została dodana funkcja zwrotna onchange.

Kliknięcie węzła drzewa (nazwy jednej ze stron) powoduje przekierowanie przeglądarki na stronę pages.php?edit= z identyfikatorem klikniętej strony na końcu. Podczas tworzenia elementu u1 reprezentującego drzewo dla każdego podelementu 1 i zdefiniowaliśmy identyfikator w taki sposób, że nazwa strony o identyfikatorze 24 w bazie danych znajduje się na stronie w elemencie li o identyfikatorze page\_24.

Zatem kiedy zostanie kliknięty jeden z węzłów (element 11), musimy tylko usunąć część page identyfikatora i reszty łańcucha użyć do otwarcia strony *pages.php*.

Po drugie, dodaliśmy funkcję zwrotną o nazwie onmove. Jej wywołanie następuje po zakończeniu operacji przecigania elementu.

Jej treść jest nieco bardziej skomplikowana niż poprzedniej. Pobiera identyfikator nowego rodzica i tworzy tablicę, w której zapisuje identyfikatory wszystkich bezpośrednich podstron. Nastpnie wszystkie te dane wysya do skryptu */ww.admin/pages/move\_page.php*, który niebawem stworzymy.

Na końcu dodaliśmy informację, że kliknięcie prawym przyciskiem myszy powoduje wyświetlenie dodatkowych opcji, którymi zajmiemy się później, oraz utworzyliśmy przycisk do tworzenia stron najwyższego poziomu, którego obsługą również zajmiemy się w dalszej części tego rozdziału. Aby kod ten nie powodował błedów, konieczne jest dodanie atrapy funkcji. Później zastapimy ja prawdziwa definicja.

### **Aranacja hierarchii stron**

W tej chwili przeciągniecie strony w inne miejsce na drzewie powoduje wykonanie wywołania Ajax do skryptu */ww.admin/pages/move\_page.php* i przekazanie do niego pewnych informacji.

Oto zrzut ekranu (widoczne okienko dodatku Firebug), na którym widać, jakie dane są przesyane podczas takiej operacji przecigania:

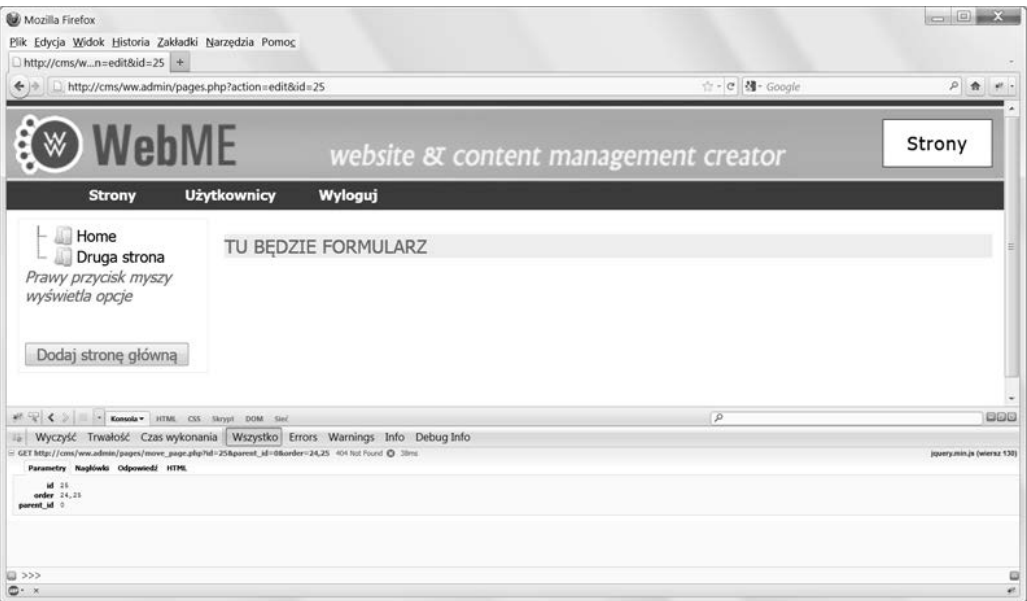

W tym wywołaniu zostały przesłane następujące informacje: identyfikator strony 25, identyfikator nowego rodzica 0 oraz nowa kolejność stron, których rodzic ma identyfikator 0 (25,24).

Czas na napisanie skryptu */ww.admin/pages/move\_page.php*:

```
<?php
require '../admin_libs.php';
$id=(int)$_REQUEST['id'];
$to=(int)$_REQUEST['parent_id'];
$order=explode(',',$_REQUEST['order']);
dbQuery('update pages set parent='.$to.' where id='.$id );
for($i=0;$i<count($order);++$i){
   $pid=(int)$order[$i];
   dbQuery("update pages set ord=$i where id=$pid");
   echo "update pages set ord=$i where id=$pid\n";
}
```
To proste! Ten skrypt zapisuje te informacje, które są przesyłane w wywołaniu Ajax.

### Administracja stronami

Mamy już liste stron serwisu. Czas na dodanie funkcji umożliwiających ich modyfikowanie.

Kod formularza do tworzenia stron jest dość długi, dlatego będę go pokazywać i omawiać po kawałku. Otwórz plik /ww.*admin/pages/forms.php* i zastąp jego zawartość poniższym kodem:

```
<?php
if(isset($_REQUEST['id']))$id=(int)$_REQUEST['id'];
else $id=0;
if($id){ // sprawdzenie, czy strona o takim identyfikatorze istnieje
  $page=dbRow("SELECT * FROM pages WHERE id=$id");
   if($page!==false){
    $page_vars=json_decode($page['vars'],true);
     $edit=true;
  }
}
if(!isset($edit)){
  $parent=isset($_REQUEST['parent'])?
     (int)$_REQUEST['parent']:0;
   $special=0;
   if(isset($_REQUEST['hidden']))$special+=2;
  $page=array('parent'=>$parent,'type'=>'0','body'=>'',
     'name'=>'','title'=>'','ord'=>0,'description'=>'',
     'id'=>0,'keywords'=>'','special'=>$special,
    'template'=>'');
  $page_vars=array();
 $id=0; $edit=false;
}
```
Kod ten inicjuje dwie tablice: \$page do przechowywania najważniejszych informacji o stronie i page vars na dane nienależące do głównej tabeli danych stron, np. informacje zapisane przez jakąś wtyczkę.

Jeśli w adresie URL zostanie wysłany identyfikator, to skrypt wczyta dane odpowiadającej mu strony.

Przykładowo: jeśli dodam do kodu wiersz var dump(\$page);, a następnie wpiszę w przeglądarce adres */ww.admin/pages.php?action=edit&id=25* (taka strona znajduje sie w mojej bazie danych), to zobacze nastepujący wynik:

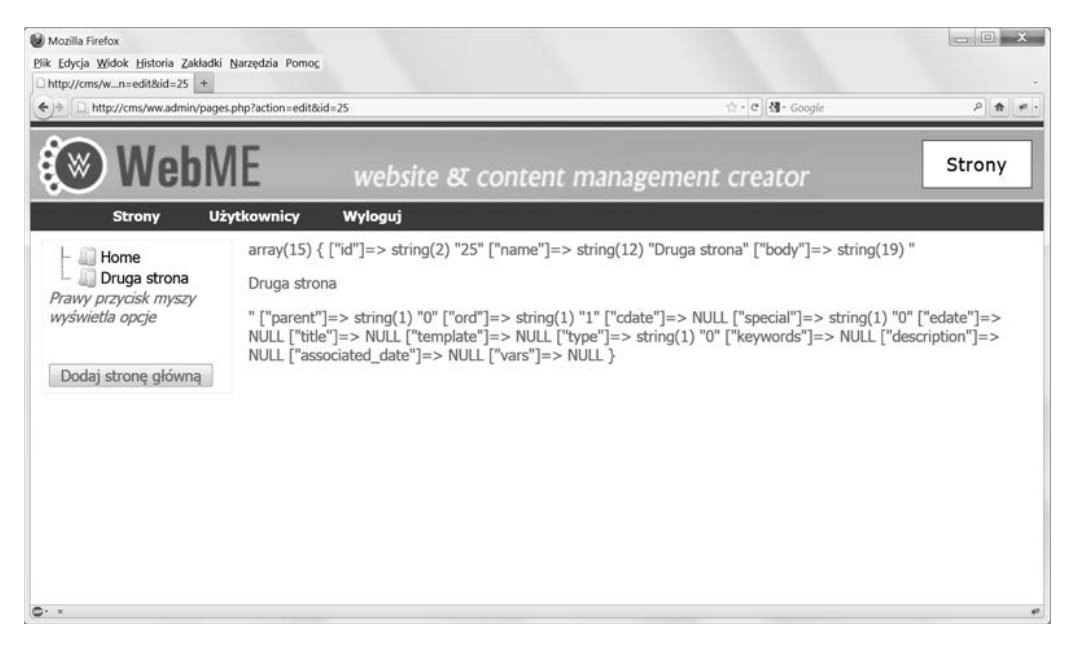

Zostały wyświetlone wszystkie informacje o stronie, jakie znajdują się w tabeli bazy danych.

Gdyby w adresie URL został przekazany identyfikator 0 lub jakikolwiek inny, którego nie ma aktualnie w bazie danych, to tablica \$page i tak zostałaby zainicjowana, ale pustymi wartościami.

Ponieważ strony mogą być bardzo skomplikowane, zwłaszcza gdy będzie wiele ich rodzajów dodanych przez wtyczki, podzielimy formularz na kilka zakadek.

Formularz tworzenia stron normalnego typu bedzie sie składał z dwóch zakładek — opcji ogólnych i opcji zaawansowanych.

Na pierwszej z wymienionych zakładek znajdą się często zmieniane informacje, czyli np. nazwa strony, treść strony itp.

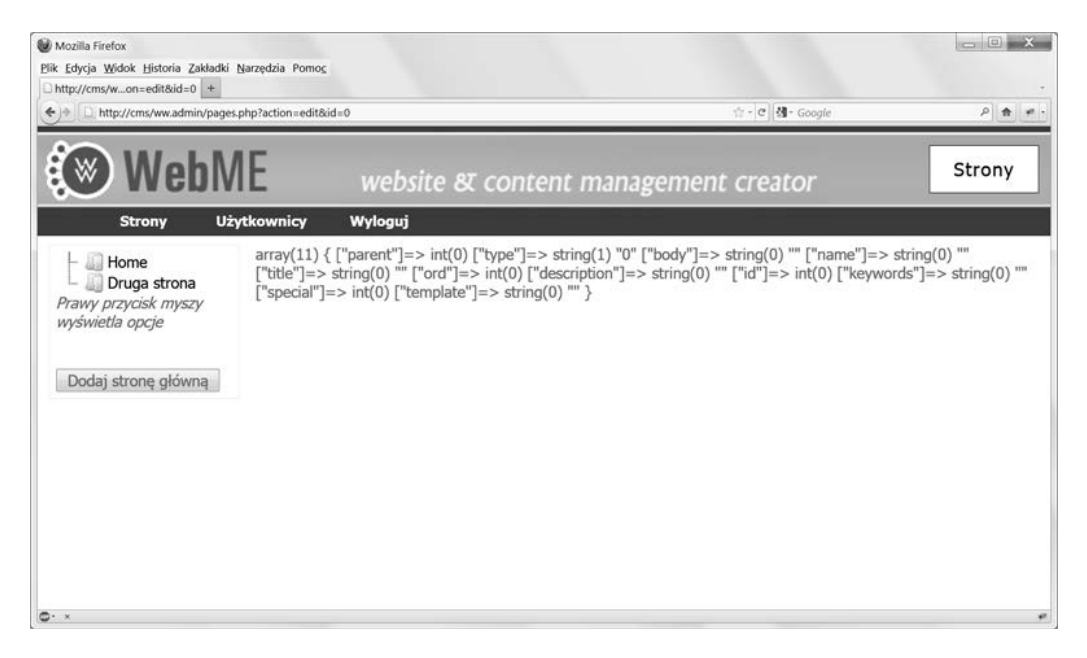

Natomiast na zakładce opcji zaawansowanych umieścimy rzadziej używane elementy, takie jak znaczniki meta, szablony itp. Zastosujemy nazwe Zaawansowane dlatego, iż nazwa Rzadko używ*ane opcje* byłaby zbyt długa, oraz dlatego, że niektórzy administratorzy mogą nie wiedzieć, do czego służa niektóre z zawartych na tej karcie opcji.

Dodajemy menu z zakadkami do pliku */ww.admin/pages/forms.php*:

```
// { jeli strona jest niewidoczna w nawigacji, to ma zosta wywietlony stosowny komunikat
if($page['special']&2)
   echo '<em>UWAGA: ta strona jest aktualnie niewidoczna w nawigacji. Aby j
→ przywrócić do widoku, skorzystaj z opcji na karcie Zaawansowane.</em>';
// }
echo '<form id="pages_form" method="post">';
echo '<input type="hidden" name="id" value="',$id,'" />'
     ,'<div class="tabs"><ul>'
     ,'<li><a href="#tabs-common-details">Opcje ogólne</a></li>'
     ,'<li><a href="#tabs-advanced-options">Zaawansowane</a></li>'
\ddot{\phantom{1}}// tu bd zakadki wtyczek
echo '</ul>';
```
Jeśli dana strona nie jest widoczna w menu nawigacyjnym witryny, to nad tym formularzem będzie wyświetlona odpowiednia informacja. Strona nie jest uwzględniana w menu nawigacyjnym wówczas, gdy w polu special ma wartość 2.

Maski bitowe są przydatne w sytuacjach, gdy mamy wartości typu "tak" i "nie" i nie chcemy zajmować całego pola w bazie danych na przechowywanie każdej z nich.

**84**

Dalej zaczyna się kod generujący formularz.

Zwróć uwagę na brak parametru action. Mimo iż w specyfikacji W3C języka HTML 4.01 parametr ten jest wymagany, to żadna przegladarka nie wymusza jego stosowania. Kiedy go brak, to przeglądarki do przetwarzania danych z formularza stosują domyślnie ten sam plik.

To samo dotyczy elementu sty1e, którego typ jest domyślnie ustawiany na text/css, i elementu script, którego typ jest domyślnie ustawiany na javascript.

Za formularzem mamy menu zakadek zbudowane na bazie elementu listy.

W przedostatnim wierszu kodu znajduje sie komentarz informujący o zakładkach wtyczek. Kiedy w dalszej części rozdziału zaczniemy zajmować się wtyczkami, niektóre z nich mogą mieć na tyle dużo opcji, że trzeba bedzie je wydzielić do osobnej karty. Zajmiemy sie tym później.

Teraz dodamy zakładkę opcji ogólnych (pracujemy cały czas na tym samym pliku):

```
// { opcje ogólne
echo '<div id="tabs-common-details"><table
style="clear:right;width:100%;"><tr>';
// { nazwa
echo '<th width="5%">nazwa</th><td width="23%">
   <input
     id="name" name="name"
     value="',htmlspecialchars($page['name']),'" /></td>';
// }
// { tytu
echo '<th width="10%">tytuł</th><td width="23%">
   <input
     name="title"
     value="',htmlspecialchars($page['title']),'" /></td>';
// }
// { url
echo '<th colspan="2">';
if($edit){
  $u='/'.str replace(' ','-',$page['name'];
   echo '<a style="font-weight:bold;color:red" href="',$u,'"
target=" blank">PODGLAD</a>';
}
else echo ' ';
echo '</th>';
// }
echo '</tr> <tr>';
// { typ
echo '<th>typ</th><td><select name="type"><option value="0">normalna</option>';
// tutaj wstaw typy dodane jako wtyczki
echo '</select></td>';
// }
// { rodzic
```

```
echo '<th>rodzic</th><td><select name="parent">';
if($page['parent']){
   $parent=Page::getInstance($page['parent']);
   echo '<option value="',$parent->id,'">',htmlspecialchars($parent->name),
 -
'</option>';
}
else echo '<option value="0"> -- ','brak',' -- </option>';
echo '</select>',"\n\n",'</td>';
// }
if(!isset($page['associated_date']) || !preg_match('/^[0-9]{4}-[0-9]{2}-
-
[0-9]{2}$/',$page['associated_date']) || $page['associated_date']==
-
'0000-00-00')$page['associated_date']=@date('Y-m-d');
echo '<th>Data</th><td><input name="associated date" class="date-human"
\rightarrowvalue="',$page['associated_date'],'" /></td>';
echo '</tr>';
// }
// { dane dotyczce typu strony
echo '<tr><th>tresc</th><td colspan="5">';
echo '<textarea name="body">',htmlspecialchars($page['body']),'</textarea>';
echo '</td></tr>';
// }
echo '</table></div>';
// }
```
Ten skrypt wyświetla wartości najczęściej zmienianych pól tabeli bazy danych:

```
\blacksquare name (nazwa)
```

```
\blacksquare title (tytuł)
```
 $\blacksquare$  type (typ)

```
\blacksquare parent (rodzic)
```
- $\blacksquare$  associated\_date ( $data$ )
- $\blacksquare$  body (treść)

Kilkoma z nich jeszcze sie zajmiemy, kiedy skończymy z formularzem. A na razie należy poczynić kilka uwag na temat formularza i zawartych w nim opcji:

- URL: podczas modyfikowania strony dobrze jest mieć ją wyświetloną w innym oknie lub na innej karcie. Aby to umożliwić, dodaliśmy odnośnik do strony w widoku przeznaczonym dla uytkowników. Jego kliknicie powoduje otwarcie nowej karty lub nowego okna.
- **Typ**: domyślnie stronom nadawany jest typ normalny, który jak na razie jest jedyną opcją do wyboru. Później, kiedy dodamy wtyczki, tych możliwości będzie więcej.
- **Rodzic**: to strona, w której znajduje się aktualnie redagowana strona. Wyświetlony jest tylko bieżący rodzic i nie ma żadnych dodatkowych opcji. Jest ważny powód, aby tak było; stanie się on jasny po zakończeniu pracy nad formularzem.
- $\blacksquare$  Data: ze stroną związanych jest kilka dat. Wewnętrznie rejestrowane są daty utworzenia i ostatniej modyfikacji (które mogą być przydatne wtyczkom), ale czasami administrator chce określić datę strony. Sytuacja taka może mieć miejsce np. wówczas, gdy strona stanowi część systemu wiadomości. Pole daty jeszcze rozbudujemy, gdy skończymy prace nad formularzem.
- **Treść**: zawartość, która będzie wyświetlona na froncie strony. W tym polu należy wpisywać zwykły kod HTML. Oczywiście przeciętny administrator niekoniecznie zna jezyk HTML, dlatego trzeba bedzie nad tym jeszcze troche popracować.

Tak teraz wygląda zawartość pierwszej karty (na zrzucie widać już ukończone karty stworzone przy użyciu jQuery — jak to zrobiłem, dowiesz się w dalszej części rozdziału).

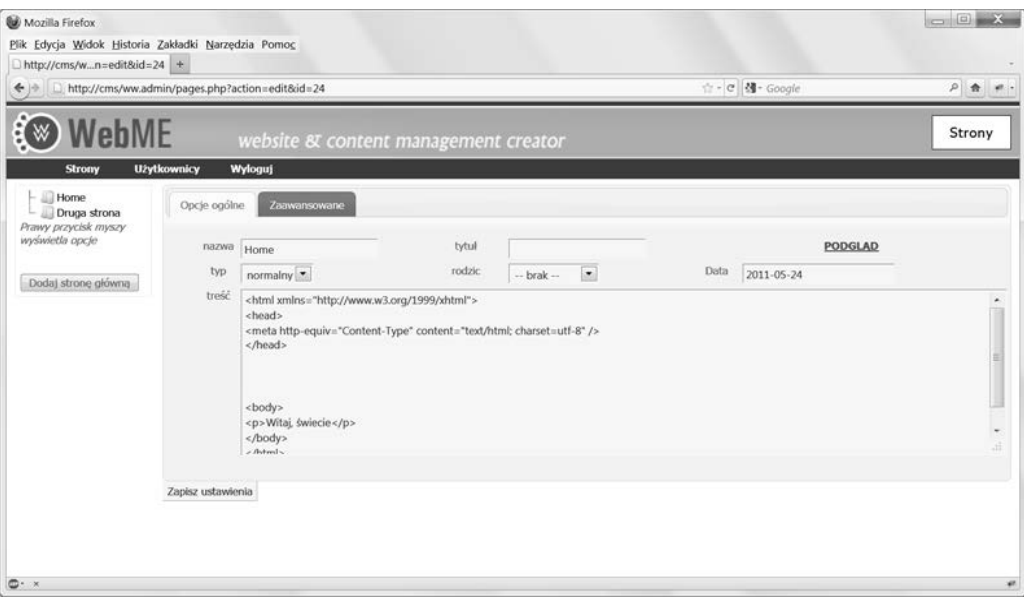

Jak widać, pole daty jest dość duże. Nie jest tak bez powodu, o czym przekonasz się w następnym rozdziale.

Kod źródłowy drugiej karty będzie nieco krótszy. Dodaj poniższy kod do pliku /ww.admin/ *pages/forms.php*:

```
// {opcje zaawansowane
echo '<div id="tabs-advanced-options">';
echo '<table><tr><td>';
// { metadane
echo '<h4>Metadane</h4><table>';
echo '<tr><th>słowa kluczowe</th><td>
   <input name="keywords"
     value="',htmlspecialchars($page['keywords']),'"
  /> /td> </tr>':
```

```
echo '<tr><th>opis</th><td>
   <input name="description"
     value="',htmlspecialchars($page['description']),'"
  /></td></tr>';
   // { szablon
// odpowiedni kod zostanie dodany w nastpnym rozdziale
// }
echo '</table>';
// }
echo '</td><td>';
// { specjalne
echo '<h4>Specjalne</h4>';
$specials=array('Jest stroną główną',
     'Nie figuruje w nawigacji');
for($i=0;$i<count($specials);++$i){
   if($specials[$i]!=''){
     echo '<input type="checkbox" name="special[',$i,']"';
     if($page['special']&pow(2,$i))echo ' checked="checked"';
    echo ' />', $specials[$i], '<br />';
   }
}
// }
// { inne
echo '<h4>Inne</h4>';
echo '<table>';
// { kolejno podstron
echo '<tr><th>Kolejnosc podstron</th><td><select name="page
vars[order_of_sub_pages]">';
$arr=array('Taka, jak w menu admin','Alfabetyczna','by associated date');
foreach($arr as $k=>$v){
  echo '<option value="', $k, '"';
   if(isset($page_vars['order_of_sub_pages']) &&
      $page vars<sup>['order of sub pages']==$k)</sup>
       echo ' selected="selected"';
   echo '>',$v,'</option>';
}
echo '</select>';
echo '<select name="page vars[order of sub pages dir]">
    \leqoption value="0">Rosnaca (a-z, 0-9)\leq/option>';
echo '<option value="1"';
if(isset($page_vars['order_of_sub_pages_dir']) &&
    $page vars['order of sub pages dir']=='1')
     echo ' selected="selected"';
echo '>Malejąca (z-a, 9-0)</option></select></td></tr>';
// }
echo '</table>';
// }
echo '</td></tr></table></div>';
// }
```
Nie ma tu wiele do wyjaśniania. Można by było dodać jeszcze kilka zaawansowanych opcji, które byłyby przydatne, gdyby system był bardziej rozwinięty (dodane wtyczki, ukończony system szablonów i motywów itd.).

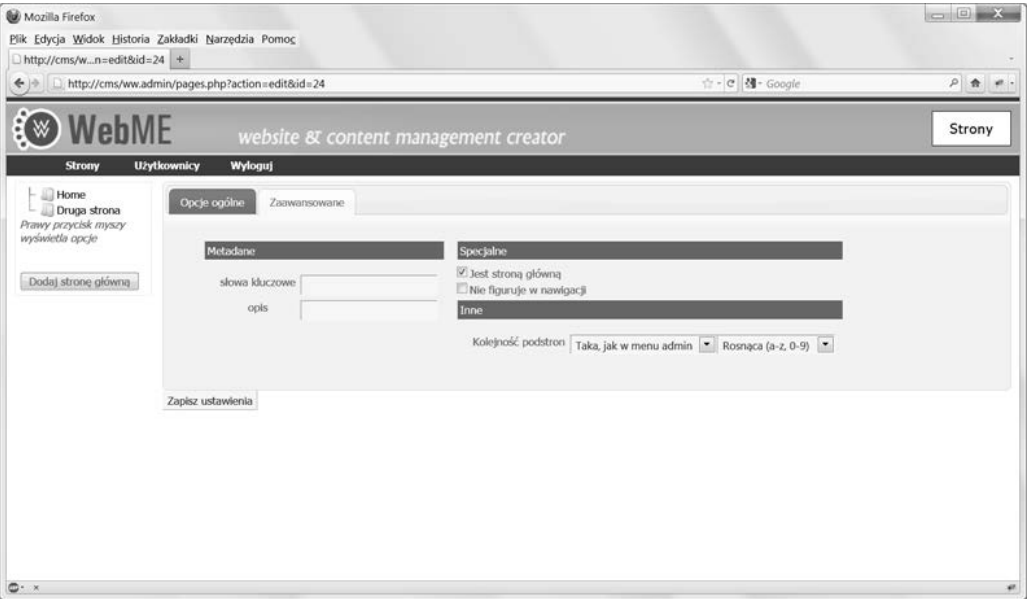

Najpierw dodane zostay **pola tekstowe** na **sowa kluczowe** i opis (elementy meta keywords i description). Większość ludzi pozostawia je nietknięte i dlatego znalazły się na karcie *Zaawansowane*.

Szablony i motywy zostaną dodane w następnym rozdziale, a na razie w ich zastępstwie w kodzie znajduje się tylko komentarz informujący o przyszłych planach.

Dalej znajduje sie lista "specjalnych" cech. Na razie sa tylko dwie: pole wyboru pozwalające oznaczyć stronę jako główną oraz pole umożliwiające usunięcie strony z nawigacji.

Na końcu znajdują się dwie listy rozwijane służące do określania kolejności podstron bieżącej strony w nawigacji frontowej. Możesz przykładowo zechcieć posortować alfabetycznie liste autorów albo aby nowe elementy pojawiały się w kolejności malejącej według daty. Najczęściej jednak stosuje się tę samą kolejność, co w menu administracyjnym (można ją zmienić, przecigajc nazwy stron w menu nawigacyjnym po lewej stronie).

Czas na dokończenie formularza i dodanie kodu odpowiedzialnego za wyświetlanie zakładek.

Warto dodać jeszcze jedną sekcję do formularza — niektóre wtyczki mogą wymagać dodawania wasnych zakadek, ale do tego wrócimy kiedy indziej.

Dodaj do pliku */ww.admin/pages/forms.php* poniszy kod:

```
echo '</div><input type="submit" name="action" value="',
    ($edit?'Zapisz ustawienia':'Wprowadź ustawienia')
    , '" /></form>';
echo '<script>window.currentpageid='.$id.';</script>';
echo '<script src="/ww.admin/pages/pages.js"></script>';
```
Ponadto utwórz następujący plik /ww.admin/pages/pages.js:

```
$(function(){
 $('.\tabs').\tabs();});
```
Zmienna window.currentpageid bedzie potrzebna w nastepnym podrozdziale.

Podstawowa wersja formularza jest już gotowa.

Teraz zajmiemy się rozszerzaniem funkcjonalności uprzednio wyróżnionych pól.

### **Asynchroniczne wype-nianie listy rodziców**

W bardzo dużych serwisach proces wczytywania formularza może być bardzo powolny z powodu dugiej listy rozwijanej *rodzic* informujcej serwer, której strony potomkiem jest dana strona.

Jeśli listę tę będzie się wypełniać podczas wczytywania formularza, to ilość kodu HTML do pobrania może być bardzo pokaźna.

Rozwiazanie tego problemu opracowałem na potrzeby mojej poprzedniej książki *(jOuery 1.3 with PHP*). Zaimplementowałem je w postaci wtyczki jQuery, której teraz użyjemy.

Pobierz wtyczke remoteselectoptions ze strony http://plugins.jquery.com/project/remoteselect*options* i wypakuj ją do katalogu /j/.

Wtyczka ta działa następująco: przy wczytywaniu strony do listy rozwijanej pobierana jest tylko jedna opcja, a pozostałe zostają dobrane dopiero wtedy, gdy są rzeczywiście potrzebne, tzn. gdy zostanie kliknięty element listy.

Aby zmusić ją do takiej współpracy z polem *rodzic*, otwórz plik /ww.admin/pages/pages.js i zmień jego zawartość następująco:

```
$(function(){
 $('.\tabs').\tabs(); $('#pages_form select[name=parent]').remoteselectoptions({
     url:'/ww.admin/pages/get_parents.php',
     other_GET_params:currentpageid
  });
});
```
Jako że ta wtyczka może być przydatna w wielu miejscach panelu administracyjnego, dodamy ją do pliku /ww.admin/header.php (wyróżniony fragment):

```
<script src="http://ajax.googleapis.com/ajax/libs
     /jqueryui/1.8.0/jquery-ui.min.js"></script>
<script src="/j/jquery.remoteselectoptions/jquery.remoteselectoptions.js">
-
</script>
<link rel="stylesheet" href="http://ajax.googleapis.com/ajax
     /libs/jqueryui/1.8.0/themes/south-street/jquery-ui.css"
     type="text/css" />
```
Z treści pliku *pages.js* wynika, że do budowy listy nazw stron potrzebny jest jeszcze jeden plik *— /ww.admin/pages/get\_parents.php*. Oto jego zawartość:

```
<?php
require '../admin_libs.php';
function page show pagenames($i=0,$n=1,$s=0,$id=0){
   $q=dbAll('select name,id from pages where parent="'.$i.'" and id!="'.$id.'"
 -
order by ord,name');
   if(count($q)<1)return;
   foreach($q as $r){
     if($r['id']!=''){
       echo '<option value="'.$r['id'].'" title=
→"'.htmlspecialchars($r['name']).'"';
       echo($s==$r['id'])?' selected="selected">':'>';
      for(\text{Si}=0;\text{Si}=\text{Sn};\text{Si}++)echo ' ';
       $name=$r['name'];
       if(strlen($name)>20)$name=substr($name,0,17).'...';
       echo htmlspecialchars($name).'</option>';
      page show pagenames($r['id'],$n+1,$s,$id);
     }
   }
}
$selected=isset($_REQUEST['selected'])
     ?$_REQUEST['selected']:0;
$id=isset($_REQUEST['other_GET_params'])
     ?(int)$_REQUEST['other_GET_params']:-1;
echo '<option value="0"> -- brak -- </option>';
page show pagenames(0,0,$selected,$id);
```
Wtyczka remoteselectoptions wysya do tej strony danie z dwoma parametrami: identyfikatorem aktualnie wybranego rodzica i identyfikatorem aktualnej strony.

Powyższy skrypt tworzy listę opcji oraz uniemożliwia administratorowi wstawienie strony w niej samej ani w stronie, która znajduje się niżej od niej w hierarchii. Gdyby tak się stało, strona zniknęłaby z wszystkich menu nawigacyjnych, także w panelu administracyjnym.

W tej chwili oznacza to, że jedyne dostępne opcje to albo *brak* (jeśli strona jest najwyższego poziomu), albo *Druga strona*, tak jak w naszym przykładzie. Aktualnie są tylko dwie strony i oczywiście nie można umieścić strony Home pod stroną Home.

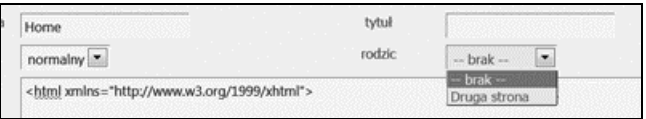

Wykonaliśmy kawał dobrej roboty, więc możesz sobie zrobić przerwę, aby nabrać sił na dokończenie mechanizmu tworzenia stron w nastpnym rozdziale.

## Podsumowanie

W tym rozdziale zostały stworzone podstawy systemu zarządzania stronami. Utworzyliśmy formularz do zarządzania nimi oraz za pomocą narzędzi jQuery zaimplementowaliśmy prosty mechanizm zamiany stron miejscami i optymalizacji wyświetlania długich list opcji.

W następnym rozdziale dokończymy sekcję zarządzania stronami i zbudujemy proste frontowe menu nawigacyjne, dzięki któremu będzie można wchodzić na różne strony.

# Skorowidz

#### A

administracja okienkami, 242 administracja stronami, 82 administrator, 47 adres ../news, 18 adres ../news?page=2, 18 adres 127.0.0.1, 27 adres e-mail jako nazwa użytkownika, 49 aktualizacja strony, 99 algorytm bcrypt, 45 SHA1, 45 MD5, 45 analiza skadniowa, 25

#### B

baza danych dla CMS, 20 biblioteka ImageMagick, 109 PDO, 67 reCAPTCHA, 52 jQuery UI, 54

#### C

CKEditor, 105 CMS, 19 proces działania, 19 sekcja prywatna, 20 sekcja publiczna, 18

#### D

daty, 93 dodawanie formularzy, 191 dodawanie wtyczki, 161 dodawanie zakadek, 178 dodawanie zdarzeń, 172 dyrektywa AllowOverride, 29

#### E

edycja użytkownika, 69 edytor FCKeditor, 104 edytor tekstu sformatowanego, 104 eksport danych, 212 element .panel-opener, 259 element <script>, 54 element input typu hidden, 101 encje HTML, 150

#### F

Firebug, 81 format JSON, 44 formularz Data, 87 do konfiguracji widetów, 259 do przypominania hasła, 48 do zarządzania stronami, 73 form.php, 70 logowania, 46, 54 Rodzic, 86

#### Kup książkę **Pole**ć książkę Poleć książkę Poleć książkę Poleć książkę Poleć książkę

formularz Treść, 87 Typ, 86 URL, 86 tworzenia stron normalnego typu, 83 Front CMS, 18 funkcja .tree(), 101 \_\_autoload, 112 buildRightWidget(), 251 confirm(), 68 contentsnippet\_show(), 256 dbAll(), 67 die(), 121 form template generate(), 204 formfieldsAddRow(), 200 getRelativeURL(), 129 htmlspecialchars(), 129 include(), 25 is admin(), 47, 59 menu\_build\_fg(), 127, 128 menu show  $fg()$ , 126 onchange(), 80 onmove(), 81 outerHeight(), 135 outerWidth(), 135 page\_comments\_admin\_page\_tab(), 178 pages setup  $name(), 97$ PANEL, 239 panel\_selectkiddies(), 276 panels init(),  $245$ panels\_show(), 239, 255 require(), 25 Save(), 265 showWidgetForm(), 260 step2\_verify(), 297 updateWidgets(), 253 widget header visibility(), 269 widget rename(), 268 widget toggle disabled(), 269 funkcja automatycznego ładowania, 36 funkcja do obsługi przekierowań, 55 funkcja zapamiętywania zdarzeń, 80 funkcja zwijania, 75

#### G

galeria siatkowa, 232 generator formularzy, 185 grupa, 42

#### H

hierarchia stron, 77, 81

#### I

identyfikator strony, 35 instalacja CMS-a w maszynie wirtualnej, 287 instalacja maszyny wirtualnej, 284 instalacja narzedzia WMware Player, 284 integracja menu, 137

#### J

jadro, 154 jądro CMS, 17, 290  $j$ iezyk PHP,  $116$ jQuery, 15, 50 jQuery UI, 15, 50

#### K

katalog .private, 25, 27 f, 109 j, 78 kfm, 112 ww.admin, 23, 46 ww.admin/pages, 75 ww.admin/themes, 141 ww.incs/, 52 ww.plugins/content-snippet, 246 ww.plugins/forms, 186 ww.plugins/forms/admin, 193 ww.plugins/image-gallery/admin, 217 trunk, 108 katalog gówny, 24 katalog kompilacji, 121 katalog sieciowy, 23 klucz prywatny (Private Key), 52 klucz publiczny (Public Key), 52 klucz do API, 52 kod frontowy, 278 kolumna activation\_key, 44 active, 44 associated\_date, 33 body, 32, 239 cdate, 33 description, 33

#### Kup książkę **Pole**ć książkę Poleć książkę Poleć książkę Poleć książkę Poleć książkę

#### **304**

disabled, 239 edate, 33 email, 44 extras, 44 groups, 44 id, 32, 44, 239 keywords, 33 name, 32, 239 ord, 33 parent, 33 password, 44 special, 33 template, 33 title, 33 type, 33 vars, 33 visibility, 239 konfiguracja, 26 konfiguracja okienka, 247 konfiguracja wtyczki, 156 konfiguracja wtyczki galerii obrazów, 216 konsola MySQL, 26 kontroler, 19 kontroler frontu, 29

#### L

lista rodzic, 90 logowanie, 54 logowanie do narzedzia KFM, 111

#### M

magiczne cudzysłowy, 31 maszyna wirtualna, 284 mechanizm uaktualnień, 163 menedżer plików, 107 menu administracyjne, 74 menu Filament Group, 134 menu nawigacyjne, 125 menu strony, 76 menu użytkownika, 165 metoda .destroy(), 265 GET, 30 getInstance, 38 getInstanceByName, 38 getInstanceBySpecial, 38 POST, 30

moderacja komentarzy, 170 moduł mod deflate, 31 moduł mod\_rewrite, 23, 223 moduł pobierający dane, 19 motyw, 116 motyw Basic, 142 MVC, Model-View-Controller, 19

#### N

narzedzie CKEditor, 104, 105 KFM, 107, 110 QEMU, 284 SuPHP, 109 TinyMCE, 105 VirtualBox, 284 Virtuozzo, 284 VMware, 284 Xen, 284 Nolte Tim, 11

#### O

obiekt \$PAGEDATA, 158 obiekt Page, 36 obsługa serwera, 29 odnośnik uwierzytelniający, 63 odwołanie do pliku, 23 odzyskiwanie hasła, 62 okienko, 237, 240

#### P

panel administracji, 20 parametr action, 54, 85, 96 page=2, 19 redirect, 54 pasek narzędzi, 107 PHP, 15 phpMyAdmin, 26 plik \_default.html, 118, 125, 240 .htaccess, 24, 28 action.php, 69, 71 activate.php, 183 admin\_libs.php, 47 admin.js, 95, 279

#### plik

basics.php, 34, 67, 112, 143, 159 CentOS-5.6-i386-bin--DVD.iso, 285 config.php, 27, 111, 145, 165, 300 check-config.php, 298 comments.php, 170 common.php, 34, 126, 137 configuration.dist.php, 109 delete.php, 103, 183 disable.php, 162 enable.php, 161 footer.php, 60 form.php, 193 forms.php, 75, 82, 84, 147 gallery-type-ad.php, 227 get\_parents.php, 91 get\_types.php, 189 get-visibility.php, 275 header.php, 60, 91 httpd.conf, 27 index.php, 18, 24, 30, 34, 123, 137, 229, 256 index.html, 30 jquery.tree.js, 79 js.js, 259, 271, 273, 277, 292 list.php, 144, 160 login.css, 48 login-codes.php, 57 login-libs.php, 55 login.login.js, 50, 54 login.php, 47, 50, 56 logout.php, 61 menu.js, 79 menu.php, 76, 79, 170 move page.php, 82 news, 18 page-tab.js, 181 page-tab.php, 178, 180 page.php, 34, 36, 149 pages.action.edit.php, 97 pages.php, 75, 96 password-reminder.php, 63 plugin.php, 156, 169, 186, 201, 238, 246 recaptcha.php, 52 remove-panel.php, 273 screenshot.png, 142 show.php, 174, 203, 226, 232 themes.php, 159 upgrade.php, 163, 187, 239 uploader.php, 222 users.php, 66, 159

plik konfiguracyjny, 25 plik w formacie wykonywalnym, 26 podmenu, 139 podmenu wielokolumnowe, 130 pola formularza, 197 pole Eksport, 197 email, 197 Odpowiedz, 197 pole bitowe, 98 proces logowania, 55 proces wczytywania formularza, 90 przechwytywanie błędu 404, 39

#### R

reguła, 31 rekursywny obiekt JSON, 166 resetowanie hasła, 62 rodzaje użytkowników, 41 rola, 42 \_administrators, 43 \_superadministrators, 43 rozszerzenie .html, 118

#### S

serwis Google Content Delivery Network (CDN), 50 skórka, 115 skrypt get.php, 112 captcha, 53 do tworzenia i edytowania użytkowników, 72 Filament Group Menu, 134 logowania, 51 mod\_rewrite, 34 obsługi wysyłania formularza, 207 uwierzytelniający, 64 wylogowania, 61 słowa kluczowe, 89 Smarty, 117, 239 instalacja, 121 konfiguracja, 120, 124 SQLite, 108 stała CONFIG\_FILE, 36 SCRIPTBASE, 36 THEME, 120 THEME\_DIR, 120

strona, 73 administracyjna, 46 do zarządzania użytkownikami, 66 gówna, 76 home, 33 index.php, 46 login.php, 54 logowania, 46 wyboru motywów, 146 struktura bazy danych, 24 struktura katalogów, 22 struktura plików motywu, 118 superadministrator, 47 system logowania, 66 szablon, 116 \_default, 148 do prezentacji treści serwisu, 115 Smarty, 116 strony, 115

#### T

tabela forms\_fields, 188 forms\_saved, 188 forms\_saved\_values, 188 groups, 24 pages, 24, 32 user, 24 user\_accounts, 44 tablica \$custom\_tabs, 179 \$DBVARS, 159, 163 \$gvars, 219 \$page, 83 \$plugin, 157, 163 \$PLUGIN\_TRIGGERS, 173 \$PLUGINS, 160 admin, 157 frontend, 187 menu, 157 page\_tab, 157 page\_type, 187 page\_vars, 83 triggers, 157 ww\_widgets, 248 test captcha, 52 tworzenie instalatora, 290 tworzenie podstron, 101

tworzenie stron najwyszego poziomu, 99 tworzenie użytkownika, 69 tworzenie wtyczki fragmentów treści, 246 typy stron, 155, 188

#### U

uprawnienia "0777", 110 usługa Akismet, 176 ustawianie motywów, 140 ustawienia gówne, 195 usuwanie komentarzy, 183 usuwanie obrazów, 224 usuwanie okienek, 273 usuwanie stron, 102 usuwanie użytkowników, 68 uwierzytelnianie użytkownika, 63

#### V

Verens Kae, 7

#### W

wczytywanie danych strony, 31, 34 WebMe, Website Management Engine, 18 wezeł, 80 widoczność okienek, 274, 278 widoczność widżetów, 279 widżet przeciganie widetów do okienek, 249 widoczność nagłówków widżetów, 268 wyłączanie widżetów, 269 wyświetlanie widżetów, 248 zapisywanie zawartości okienka, 252 zmienianie nazw, 267 włączanie biblioteki fg-menu, 168 włączanie komentarzy, 183 właczanie wtyczki, 158, 161 wskazanie domeny, 27 wtyczka, 21, 153 ad-gallery, 226 contextmenu, 101 datepicker, 94 do tworzenia formularzy, 185 do tworzenia okienek, 238 fg-menu, 137 Fragmenty, 246 galerii obrazów, 215

#### wtyczka

jstree, 78, 101 Komentarze, 155, 164 Page Comments, 163 remoteselectoptions, 90, 91, 189 wylogowywanie, 60 wyłączanie komentarzy, 183 wyłączanie okienek, 271 wysyłanie wiadomości, 209 wyświetlanie listy stron, 74 wyświetlanie okienek, 243 wyświetlanie strony, 34 wyświetlenie formularza, 202 wyzwalacz finish, 155 wyzwalacz start, 155 wyzwalacz (trigger), 22

#### Z

Zabin Paul, 11 zakadki, 217 zamykanie menu, 136 zapisywanie danych, 211 zapisywanie komentarzy w bazie danych, 176 zarządzanie użytkownikami, 41

zdarzenie, 22, 155 page-content-created, 155 mouseenter, 137 zmienna \$\_REQUEST, 56 \$\_SESSION['userdata'], 61 \$html, 180 \$htmlurl, 171 \$kfm\_userfiles\_address, 109 \$METADATA, 117 \$PAGECONTENT, 117 special, 97 userdata, 60 zmienne konfiguracyjne, 25 znak ?>, 28 znak \_, 43 znaki (!£\$%^&\*?), 127 znaki {{...}}, 119

#### $\dot{z}$

żądanie HTTP, 19

# PROGRAM PARTNERSKI

GRUPY WYDAWNICZEJ HELION

**1. ZAREJESTRUJ SIĘ** 2. PREZENTUJ KSIĄŻKI **3. ZBIERAJ PROWIZJE** 

Zmień swoją stronę WWW w działający bankomat!

Dowiedz się więcej i dołącz już dzisiaj! http://program-partnerski.helion.pl

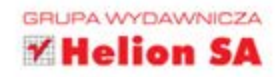

# Projektowanie systemów CMS przy użyciu PHP i jQuery

Na rynku systemów do zarządzania treścią jest ogromny wybór różnorodnych rozwiązań, od Joomli! zaczynając, a na Drupalu i Wordpressie kończąc. Warto jednak zastanowić się, czy nie lepiej stworzyć własne, skrojone na miare rozwiązanie, idealnie dopasowane do potrzeb i możliwości. Zamiast przedzierać się przez zawiłą konfigurację, przygotowywać szablony i próbować pogodzić ze sobą wtyczki, być może lepiej tę energię spożytkować na napisanie własnego CMS-a?

Jeżeli zdecydujesz się na to, w niniejszej książce znajdziesz szczegółowy przewodnik, jak dokonać tego przy użyciu najpopularniejszych narzędzi: łącząc język PHP i biblioteke jQuery. W trakcie lektury dowiesz się, jak zaprojektować jądro swojego nowego systemu, moduł zarządzania użytkownikami oraz własny mechanizm szablonów. Ponadto nauczysz się zarządzać treścią, tworzyć hierarchię stron oraz edytować je przy użyciu wygodnych narzędzi, takich jak CKEditor. Na koniec zbudujesz instalator swojego CMS-a oraz wzbogacisz go o obsługę wtyczek i widżetów. Książka ta jest pozycją obowiązkową dla każdego webmastera pragnącego stworzyć własny, unikatowy system zarządzania treścią.

#### Zbuduj swój autorski system CMS, wykorzystując niezastąpiony duet PHP i jQuery!

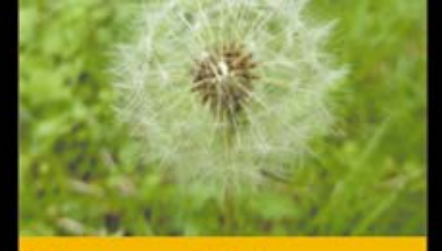

Głowne zagadnienia omówione w książce:

- jadro systemu CMS.
- panel administracyjny.
- struktura bazy danych oraz katalogów.
- zarzadzanie użytkownikami - role, rodzaje użytkowników,
- logowanie użytkowników,
- procedura odzyskiwania hasła.
- wyświetlanie listy stron.
- tworzenie, edvcia i usuwanie stron.
- wykorzystanie narzędzia **CKEditor.**
- **tworzenie i obsługa** szablonów.
- **Trozszerzanie funkcional**ności za pomocą wtyczek.
- budowa instalatora.

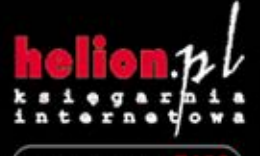

Nr katalogowy:

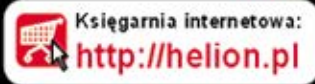

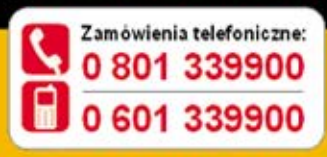

Sprawdż najnowsze promocje Książki najchętniej czytane: p://helion.pl/bests. Zamów informacje o nowościach:

**Helion SA** ul. Kosciuszki 1c, 44-100 Gliwice tel.: 32 230 98 63 e-mail: helion@helion.pl http://helion.pl

Informatyka w najlepszym wydaniu

sięgnij po WEGE

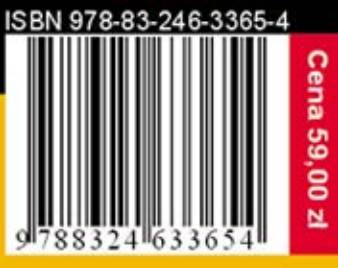